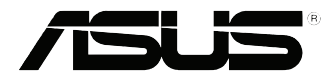

# **VivoPC Serie VC60** Manuale Utente

#### **Prima edizione Agosto 2013 I8609**

#### **INFORMAZIONI SUL COPYRIGHT**

Copyright © 2013 ASUSTeK Computer, Inc.

Tutti i diritti riservati.

Nessuna parte di questo manuale, compresi i prodotti e i software in esso descritti, può essere riprodotta, trasmessa, trascritta, archiviata in un sistema di recupero o tradotta in alcuna lingua, in alcuna forma e in alcun modo, fatta eccezione per la documentazione conservata dall'acquirente a scopi di backup, senza l'espressa autorizzazione scritta di ASUSTeK COMPUTER INC. ("ASUS").

ASUS FORNISCE QUESTO MANUALE "COSÌ COM'È" SENZA GARANZIA DI ALCUN TIPO, ESPLICITA O IMPLICITA, INCLUDENDO SENZA LIMITAZIONE LE GARANZIE O CONDIZIONI IMPLICITE DI COMMERCIABILITÀ O IDONEITÀ AD UN PARTICOLARE SCOPO.

IN NESSUN CASO ASUS, I SUOI DIRIGENTI, FUNZIONARI, IMPIEGATI O DISTRIBUTORI SONO RESPONSABILI PER QUALSIASI DANNO INDIRETTO, PARTICOLARE, ACCIDENTALE O CONSEGUENTE (COMPRESI DANNI DERIVANTI DA PERDITA DI PROFITTO, PERDITA DI CONTRATTI, PERDITA D'USO O DI DATI, INTERRUZIONE DELL'ATTIVITÀ E SIMILI), ANCHE SE ASUS È STATA AVVISATA DELLA POSSIBILITÀ CHE TALI DANNI SI POSSANO VERIFICARE IN SEGUITO A QUALSIASI DIFETTO O ERRORE NEL PRESENTE MANUALE O NEL PRODOTTO.

I prodotti e nomi delle aziende che compaiono in questo manuale possono essere marchi registrati o diritti d'autore delle rispettive aziende, o meno, e sono usati a solo scopo identificativo o illustrativo, a beneficio dell'utente, senza alcuna intenzione di violazione dei diritti di alcun soggetto.

LE SPECIFICHE E LE INFORMAZIONI CONTENUTE IN QUESTO MANUALE SONO FORNITE A SOLO USO INFORMATIVO E SONO SOGGETTE A CAMBIAMENTI IN QUALSIASI MOMENTO, SENZA PREAVVISO, E NON POSSONO ESSERE INTERPRETATE COME UN IMPEGNO DA PARTE DI ASUS. ASUS NON SI ASSUME ALCUNA RESPONSABILITÀ E NON SI FA CARICO DI NESSUN ERRORE O INESATTEZZA CHE POSSA COMPARIRE IN QUESTO MANUALE COMPRESI I PRODOTTI E I SOFTWARE DESCRITTI AL SUO INTERNO.

#### **CONDIZIONI E LIMITI DI COPERTURA DELLA GARANZIA SUL PRODOTTO**

Le condizioni di garanzia variano a seconda del tipo di prodotto e sono specificatamente indicate nel Certificato di Garanzia allegato cui si fa espresso rinvio.

Inoltre, la presente garanzia, non è valida in caso di danni o difetti dovuti ai seguenti fattori: (a) uso non idoneo, funzionamento o manutenzione impropri inclusi, senza limitazioni, e l'utilizzo del prodotto con una finalità diversa da quella conforme alle istruzioni fornite da ASUSTeK COMPUTER INC. in merito all'idoneità di utilizzo e alla manutenzione; (b) installazione o utilizzo del prodotto in modo non conforme agli standard tecnici o di sicurezza vigenti nell'Area Economica Europea e in Svizzera; (c) collegamento a rete di alimentazione con tensione non corretta; (d) utilizzo del prodotto con accessori di terzi, prodotti o dispositivi ausiliari o periferiche; (e) tentativo di riparazione effettuato da una qualunque terza parte diversa dai centri di assistenza ASUSTeK COMPUTER INC. autorizzati; (f ) incidenti, fulmini, acqua, incendio o qualsiasi altra causa il cui controllo non dipenda da ASUSTeK COMPUTER INC.; abuso, negligenza o uso commerciale.

La presente Garanzia non è valida per l'assistenza tecnica o il supporto per l'utilizzo del Prodotto compreso l'utilizzo dell'hardware o del software. L'assistenza e il supporto disponibili (se previsti) nonchè le spese e gli altri termini relativi all'assistenza e al supporto (se previsti) verranno specificati nella documentazione destinata al cliente fornita a corredo del prodotto.È responsabilità dell'utente, prima ancora di richiedere l'assistenza, effettuare il backup dei contenuti presenti sul Prodotto, inclusi i dati archiviati o il software installato.

ASUSTeK COMPUTER INC. non è in alcun modo responsabile per qualsiasi danno, perdita di programmi, dati o altre informazioni archiviate su qualsiasi supporto o parte del prodotto per il quale viene richiesta l'assistenza; ASUSTeK COMPUTER INC. non è in alcun modo responsabile delle conseguenze di tali danni o perdite, incluse quelle di attività, in caso di malfunzionamento di sistema, errori di programmi o perdite di dati.

È responsabilità dell'utente, prima ancora di richiedere l'assistenza, eliminare eventuali funzioni, componenti, opzioni, modifiche e allegati non coperti dalla presente Garanzia prima di far pervenire il prodotto a un centro servizi ASUSTeK COMPUTER INC. ASUSTeK COMPUTER INC. non è in alcun modo responsabile di qualsiasi perdita o danno ai componenti sopra descritti.

ASUSTeK COMPUTER INC. non è in alcun modo responsabile di eliminazioni, modifiche o alterazioni ai contenuti presenti sul Prodotto compresi eventuali dati o applicazioni prodottesi durante le procedure di riparazione del Prodotto stesso. Il Prodotto verrà restituito all'utente con la configurazione originale di vendita, in base alle disponibilità di software a magazzino.

#### **LICENZA SOFTWARE**

I prodotti ASUS possono essere corredati da software, secondo la tipologia del prodotto. I software, abbinati ai prodotti, sono in versione "OEM": il software OEM viene concesso in licenza all'utente finale come parte integrante del prodotto; ciò significa che non può essere trasferito ad altri sistemi hardware e che, in caso di rottura, di furto o in ogni altra situazione che lo renda inutilizzabile anche la possibilità di utilizzare il prodotto OEM viene compromessa. Chiunque acquisti, unitamente al prodotto, un software OEM è tenuto ad osservare i termini e le condizioni del contratto di licenza tra il proprietario del software e l'utente finale,denominato"EULA" (End User Licence Agreement),visualizzato a video durante la fase di installazione del software stesso. Si avvisa che l'accettazione, da parte dell'utente, delle condizioni dell'EULA ha luogo al momento dell'installazione del software stesso.

#### **ASSISTENZA E SUPPORTO**

Visitate il nostro sito multi-lingua al seguente indirizzo: **http://support.asus.com/contact/ contact.aspx?SLanguage=en-us**

## **Indice**

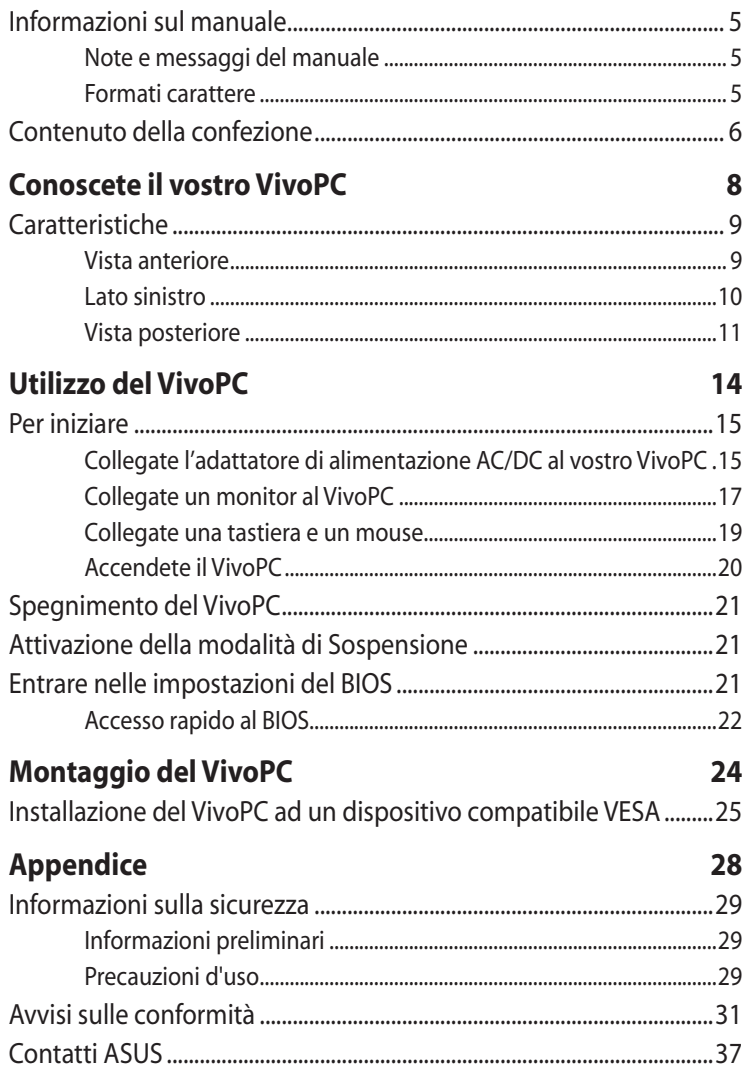

## <span id="page-4-0"></span>**Informazioni sul manuale**

Questo manuale descrive le caratteristiche hardware e software del vostro VivoPC e le organizza nei seguenti capitoli:

## **Capitolo 1: Conoscete il vostro VivoPC** Descrizione delle componenti hardware del VivoPC.

#### **Capitolo 2: Utilizzo del VivoPC**

Informazioni sull'uso del VivoPC.

#### **Capitolo 3: Montaggio del VivoPC**

Questo capitolo fornisce informazioni su come montare il vostro VivoPC fissandolo ad un dispositivo compatibile VESA.

#### **Appendice**

Comunicazioni e informazioni sulla sicurezza del vostro PC.

## **Note e messaggi del manuale**

Per evidenziare le informazioni chiave contenute nel manuale alcuni messaggi sono presentati nelle forme seguenti:

**IMPORTANTE!** Messaggio contenente informazioni importanti per il completamento di un'operazione.

**NOTA:** Messaggio contenente informazioni aggiuntive e suggerimenti per completare un'operazione.

**ATTENZIONE!** Messaggio contenente le indicazioni da seguire per garantire la sicurezza di determinate operazioni onde evitare danni ai dati e alle componenti del vostro PC.

## **Formati carattere**

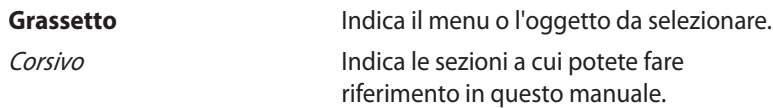

## <span id="page-5-0"></span>**Contenuto della confezione**

La confezione del vostro VivoPC contiene i seguenti oggetti:

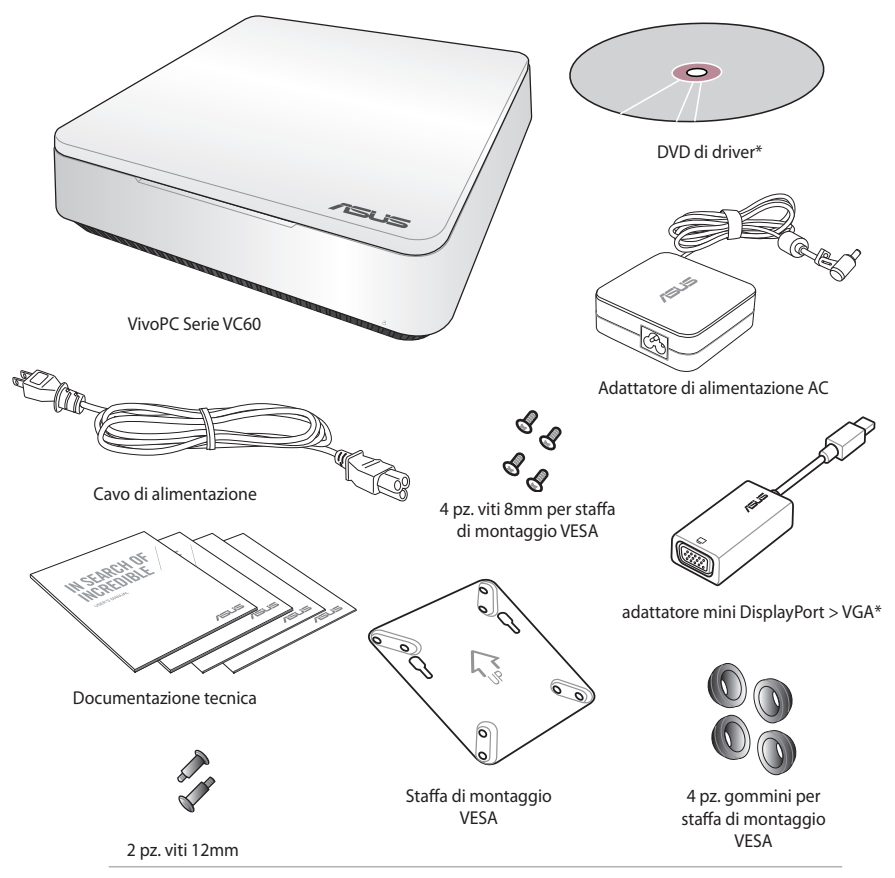

#### **NOTE:**

- Le specifiche reali del prodotto potrebbero variare a seconda del territorio.
- • Se questo dispositivo, o una delle sue componenti, dimostrasse un malfunzionamento durante un normale e appropriato utilizzo, nei termini del periodo di garanzia, portate con voi il Certificato di Garanzia al centro assistenza ASUS per la sostituzione della componente difettosa.
- • \*La disponibilità di questi oggetti varia in base alla confezione del VivoPC.

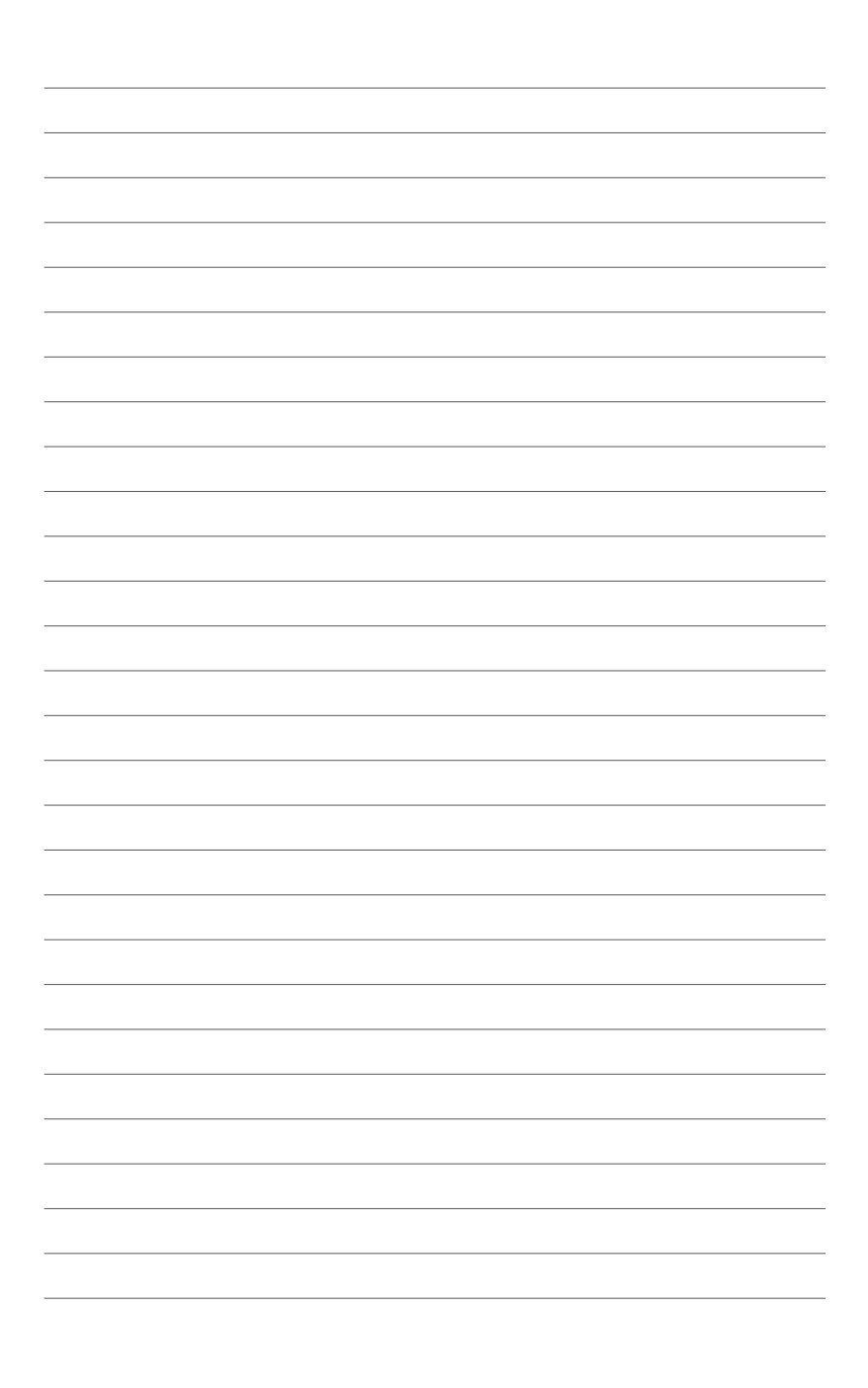

# <span id="page-7-0"></span>*1 Conoscete il vostro VivoPC*

## <span id="page-8-0"></span>**Caratteristiche**

## **Vista anteriore**

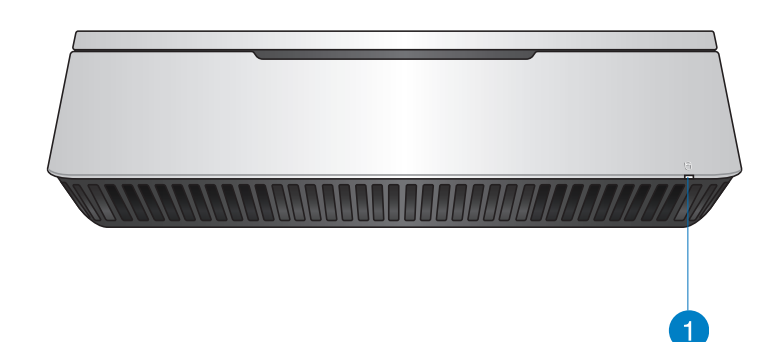

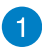

#### **Indicatore utilizzo disco**

Questo indicatore si illumina quando il vostro VivoPC accede alla memoria interna.

## <span id="page-9-0"></span>**Lato sinistro**

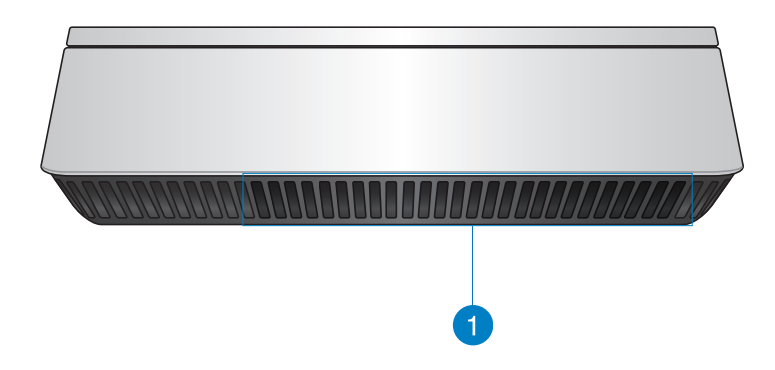

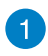

#### **Prese d'aria**

Le prese d'aria presenti nella parte sinistra permettono all'aria fresca di entrare all'interno dello chassis del VivoPC.

**IMPORTANTE:** Per assicurare una dissipazione corretta e una sufficiente ventilazione assicuratevi che le prese d'aria non siano ostruite.

## <span id="page-10-0"></span>**Vista posteriore**

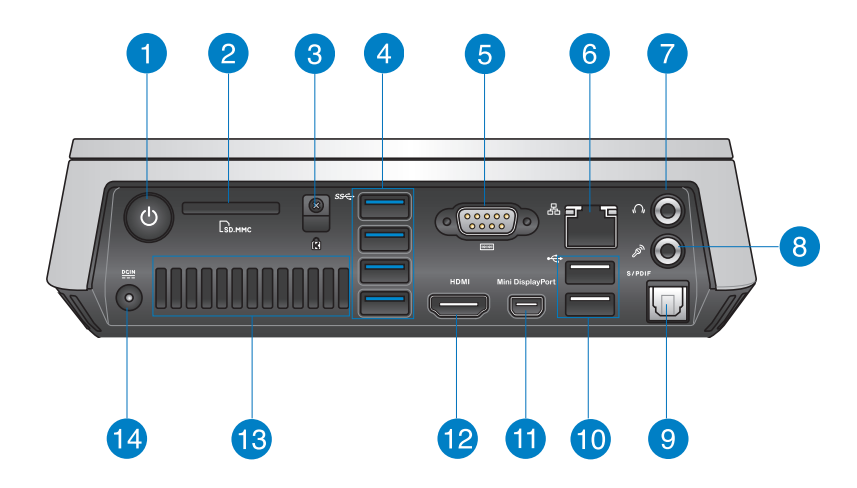

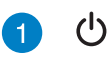

#### **Pulsante di accensione/spegnimento**

Il pulsante di accensione/spegnimento vi consente di accendere, o spegnere, il VivoPC. Potete anche usarlo per attivare la modalità di sospensione.

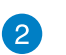

Lм

sse

#### **Lettore di schede di memoria**

Il lettore di schede di memoria integrato permette al vostro VivoPC di leggere e scrivere dati sulle schede compatibili con i seguenti formati: MMC e SD.

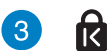

#### **Foro di sicurezza Kensington®**

Il foro di sicurezza Kensington® permette di mettere al sicuro il vostro VivoPC tramite l'utilizzo di prodotti di sicurezza Kensington® compatibili.

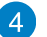

#### **Porte USB 3.0**

Queste porte USB 3.0 (Universal Serial Bus 3.0) forniscono una velocità di trasmissione che può arrivare fino a 5 Gbit/s e sono retrocompatibili con lo standard USB 2.0.

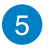

#### $\overline{\overline{\mathsf{root}}}$ **Connettore seriale (COM)**

Il connettore seriale a 9 pin (COM) vi permette di collegare dispositivi con interfaccia seriale come mouse, modem o stampanti.

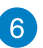

品

 $\Omega$ 

#### **Porta LAN**

La porta LAN RJ-45 a 8 pin può accogliere un cavo Ethernet standard per la connessione ad una rete locale.

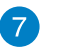

#### **Jack uscita cuffie/audio**

Questo jack stereo permette il collegamento del vostro VivoPC a cuffie o altoparlanti amplificati.

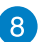

#### $\mathscr{E}$ **Jack del microfono**

Il jack del microfono è stato progettato per permettere la connessione di un microfono che può essere usato in occasione di video-conferenze, per sfruttare l'assistente vocale o per semplici registrazioni audio.

#### **Uscita audio digitale (S/PDIF ottica)** S/PDIF

L'uscita ottica S/PDIF (Sony/Philips Digital Interface) vi permette di trasferire il segnale audio digitale ad un amplificatore o ad una TV.

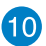

 $\left[9\right)$ 

#### **Porte USB 2.0**  $\vec{c}$

Le porte USB (Universal Serial Bus) 2.0 sono compatibili con i dispositivi USB 2.0 / USB 1.1 come tastiere, dispositivi di puntamento, videocamere e hard disk esterni. Il protocollo USB consente a molti dispositivi di operare contemporaneamente su di un singolo computer tramite periferiche che funzionano da hub o che forniscono connessione USB a cascata.

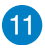

#### **Mini DisplayPort**

Usate questa porta per connettere il vostro VivoPC ad un monitor esterno dotato di ingresso DisplayPort o VGA.

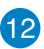

#### **Porta HDMI** HDMI

La porta HDMI (High Definition Multimedia Interface) supporta un dispositivo Full-HD come, ad esempio, un TV LCD o un monitor, per permettervi la visione su un display esterno più grande.

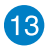

#### **Prese d'aria posteriori**

Le prese d'aria posteriori permettono all'aria calda di uscire dal VivoPC.

**IMPORTANTE:** Per assicurare una dissipazione corretta e una sufficiente ventilazione assicuratevi di lasciare almeno 10 cm di spazio tra le prese d'aria e qualsiasi altro oggetto.

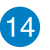

 $rac{DCIN}{2IIN}$ 

#### **Ingresso alimentazione (DC 19V)**

L'adattatore di alimentazione AC/DC in dotazione converte la corrente alternata del vostro impianto domestico in corrente continua e la fornisce a questo ingresso. L'alimentazione fornita a questo ingresso fornisce alimentazione al PC. Per prevenire possibili danni al PC usate solamente l'adattatore di alimentazione in dotazione.

**ATTENZIONE!** L'adattatore di alimentazione potrebbe riscaldarsi durante l'uso. Non coprite mai l'adattatore di alimentazione e tenetelo lontano dal corpo.

# *2*

## <span id="page-13-0"></span>*Utilizzo del VivoPC*

## <span id="page-14-0"></span>**Per iniziare**

## **Collegate l'adattatore di alimentazione AC/DC al vostro VivoPC**

#### **Per collegare l'adattatore di alimentazione al VivoPC:**

- A. Collegate il cavo di alimentazione AC all'adattatore AC/DC.
- B. Collegate l'alimentatore ad una presa di corrente che fornisca una tensione compresa nell'intervallo 100V~240V.
- C. Collegate l'uscita DC dell'adattatore all'ingresso DC del vostro VivoPC.

**NOTA:** L'adattatore di alimentazione potrebbe variare nell'aspetto a seconda del modello o della regione in cui vi trovate.

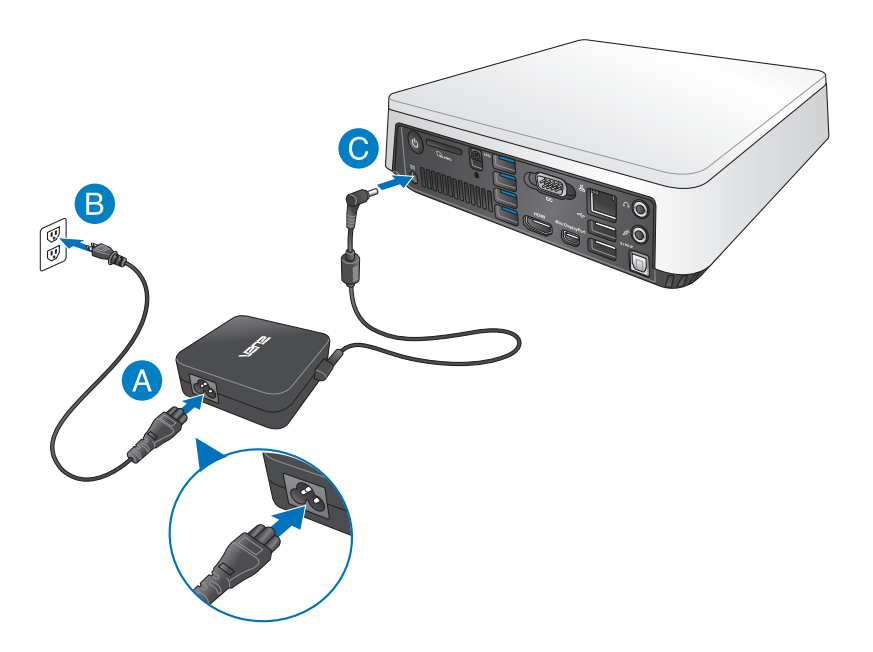

#### **IMPORTANTE!**

- • Raccomandiamo vivamente di usare solamente l'adattatore di alimentazione AC/DC, e il cavo di alimentazione, forniti con il vostro VivoPC.
- • Assicuratevi che la presa di corrente che intendete utilizzare sia dotata di messa a terra.
- • La presa di corrente dovrebbe essere vicina all'unità e facilmente accessibile.
- • Per interrompere l'alimentazione principale scollegate il VivoPC dalla presa di corrente.

#### **NOTA:**

Informazioni sull'alimentatore:

- • Tensione in ingresso: 100-240Vac
- • Frequenza in ingresso: 50-60Hz
- • Corrente in uscita nominale: 3.42A (65W)
- • Tensione in uscita nominale: 19V

## <span id="page-16-0"></span>**Collegate un monitor al VivoPC**

Potete collegare un monitor, o un proiettore, al vostro VivoPC il quale può fornire le seguenti uscite:

- **HDMI**
- Mini DisplayPort
- • VGA (Tramite l'adattatore mini DisplayPort > VGA)
- • DVI (Tramite gli adattatori HDMI > DVI o VGA > DVI)

#### **NOTE:**

- • Gli adattatori HDMI > DVI e VGA > DVI sono acquistabili separatamente.
- • La disponibilità dell'adattatore mini DisplayPort > VGA varia in base alla confezione del vostro VivoPC.

#### **Per collegare un monitor al vostro VivoPC:**

Collegate il cavo del segnale alla corretta porta HDMI o alla porta mini DisplayPort.

Collegamento tramite la porta HDMI

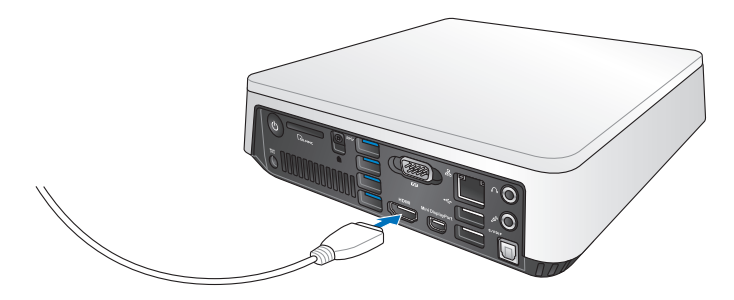

Collegamento tramite la porta mini DisplayPort

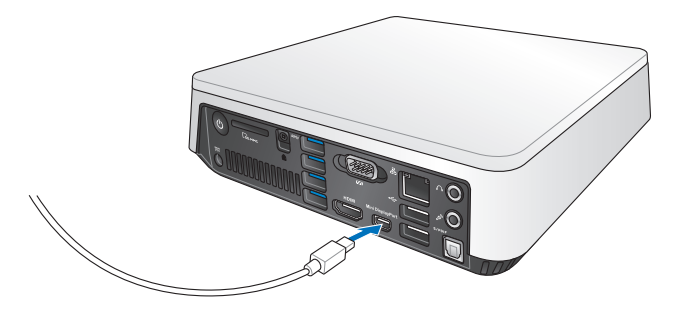

## <span id="page-18-0"></span>**Collegate una tastiera e un mouse**

Potete collegare ogni tastiera USB, o mouse USB, al vostro VivoPC. Potete anche scegliere di collegare un dongle USB per un sistema di tastiera e mouse senza fili.

#### **Per collegare una tastiera e un mouse al vostro VivoPC:**

Collegate il cavo USB della vostra tastiera, o del vostro mouse, a una qualunque delle porte USB 2.0 del vostro VivoPC.

Collegate una tastiera o un mouse alla porta USB 2.0

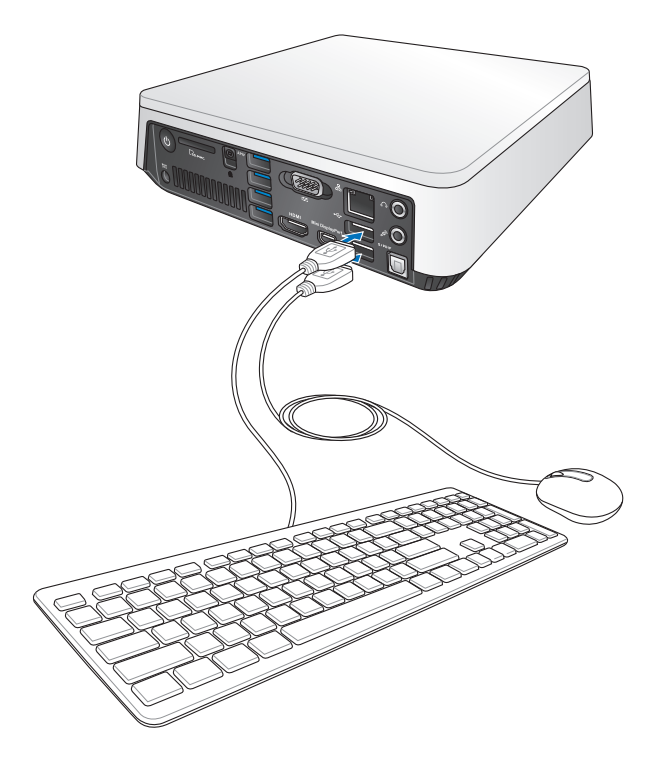

## <span id="page-19-0"></span>**Accendete il VivoPC**

Premete il pulsante di accensione/spegnimento del vostro VivoPC.

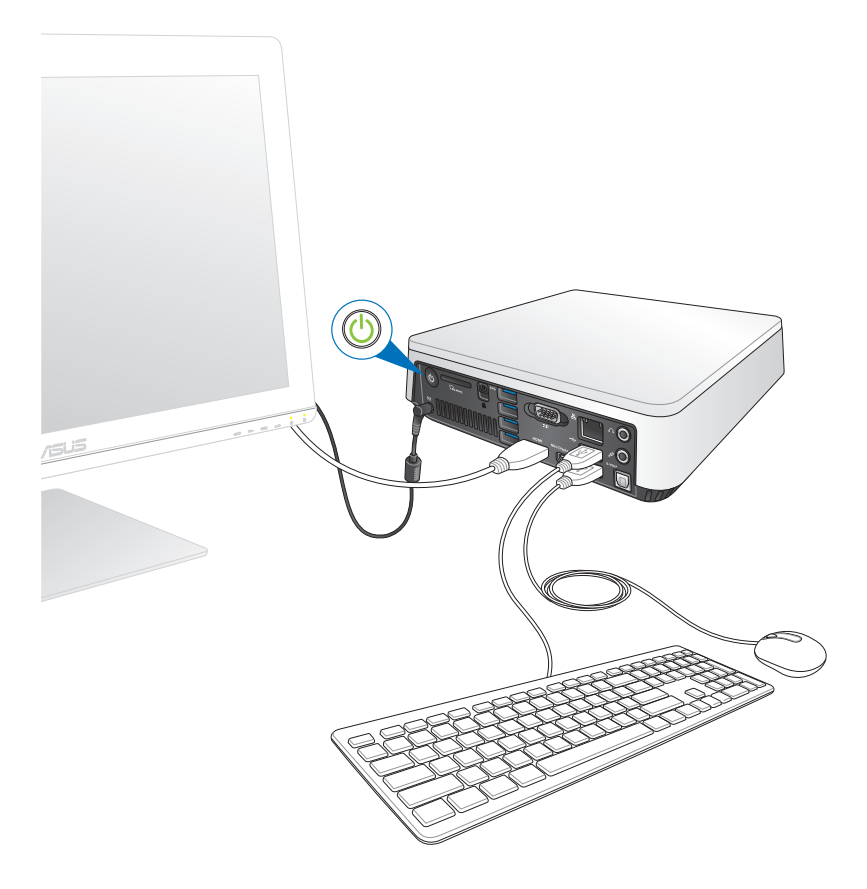

## <span id="page-20-0"></span>**Spegnimento del VivoPC**

Nel caso in cui il vostro VivoPC non dia risposta alle vostre istruzioni premete e tenete premuto il pulsante di accensione/spegnimento per circa quattro (4) secondi fino a quando il VivoPC non si spegne.

## **Attivazione della modalità di Sospensione**

Per attivare la modalità di Sospensione premere una volta il pulsante di accensione/spegnimento.

## **Entrare nelle impostazioni del BIOS**

Nel BIOS (Basic Input and Output System) sono salvate le impostazioni hardware del sistema necessarie per l'avvio del vostro VivoPC.

Le impostazioni standard del BIOS si applicano alla grande maggioranza dei casi per garantire prestazioni ottimali. Non modificate le impostazioni del BIOS ad eccezione delle seguenti circostanze:

- • Durante l'avvio del sistema, sullo schermo, appare un messaggio di errore che richiede di modificare le impostazioni del BIOS.
- • Avete installato una nuova componente di sistema che richiede ulteriori impostazioni o un aggiornamento del BIOS.

**ATTENZIONE!** Usare impostazioni inappropriate del BIOS potrebbe causare instabilità di sistema o impossibilità di avvio. Raccomandiamo vivamente di modificare le impostazioni del BIOS solamente con l'assistenza di personale qualificato.

## <span id="page-21-0"></span>**Accesso rapido al BIOS**

Per entrare rapidamente nel BIOS:

- • Premete il pulsante di accensione/spegnimento per almeno quattro (4) secondi per spegnere il VivoPC, premete di nuovo il pulsante per riaccendere il VivoPC, premete <F2> o <Canc> durante la fase di POST.
- • Quando il VivoPC è spento scollegate il cavo di alimentazione dal connettore di alimentazione del VivoPC. Collegate nuovamente il cavo di alimentazione e premete il pulsante di accensione/ spegnimento per accendere il VivoPC. Premete <F2> o <Canc> durante la fase di POST.

**NOTA:** Il POST (Power-On Self Test) consiste in una serie di test di diagnostica, controllata da un software, che viene eseguita automaticamente durante l'accensione o il riavvio del PC.

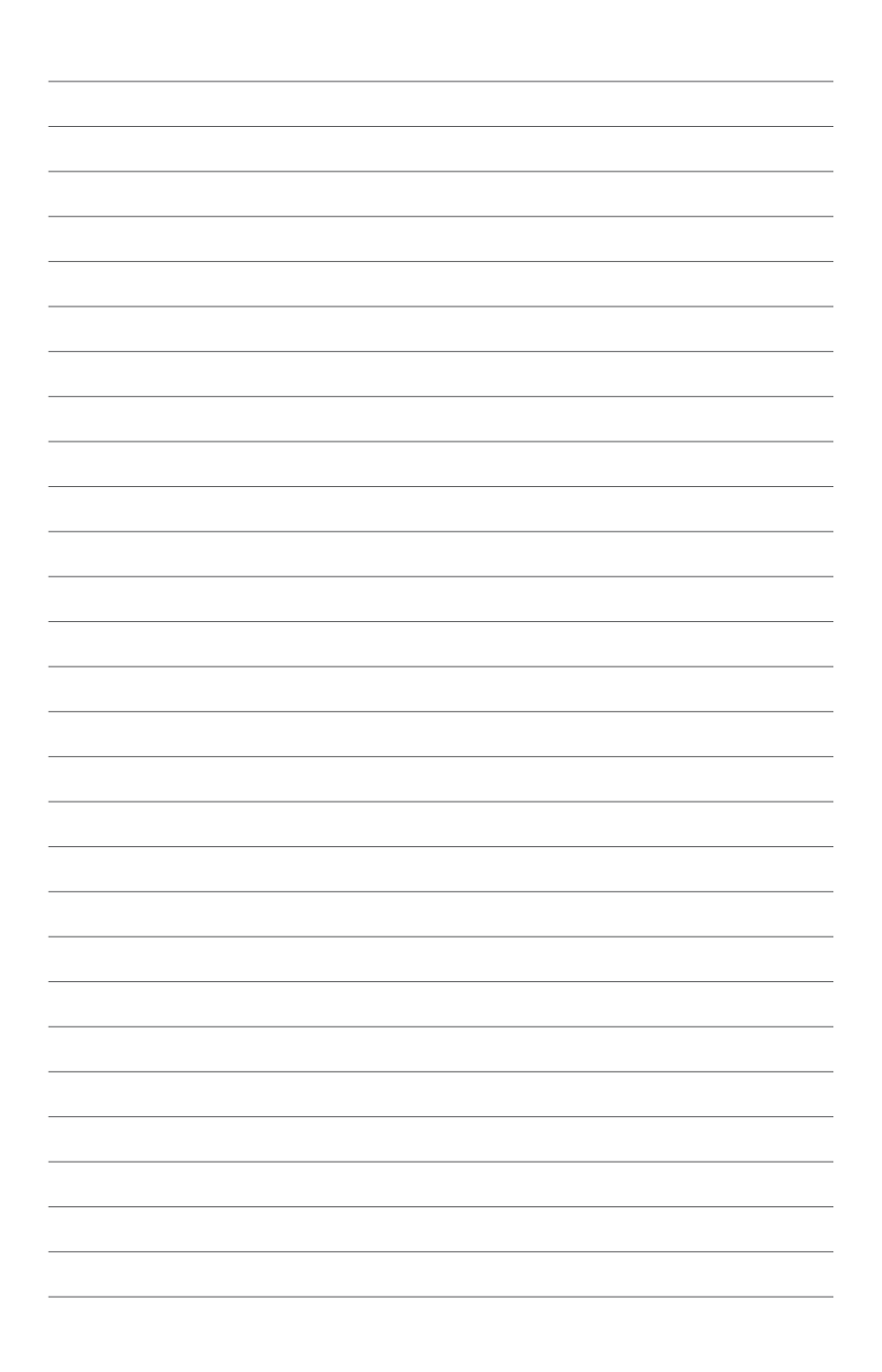

# *3*

## <span id="page-23-0"></span>*Montaggio del VivoPC*

## <span id="page-24-0"></span>**Installazione del VivoPC ad un dispositivo compatibile VESA**

Nella confezione del VivoPC troverete una staffa di montaggio VESA che vi permette di installare il vostro VivoPC fissandolo ad un dispositivo compatibile VESA.

#### **Per eseguire questo tipo di installazione:**

- 1. Posizionate il vostro VivoPC su una superficie piana e stabile, con la parte inferiore rivolta verso l'alto.
- 2. Inserite le due (2) viti da 12mm nei relativi fori della parte inferiore del VivoPC e serratele fino in fondo.

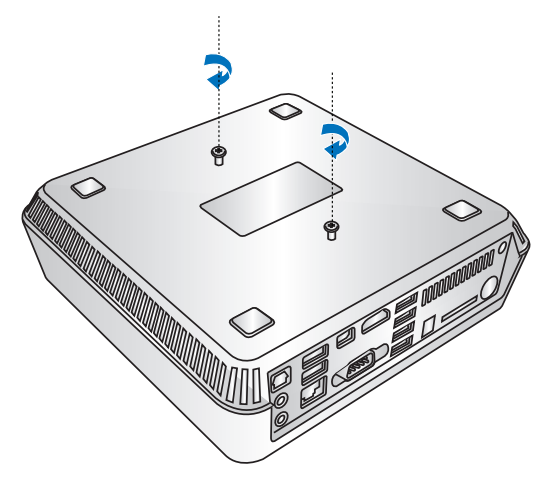

**ATTENZIONE!** Non serrate le viti in maniera eccessiva, potreste danneggiare il vostro VivoPC.

3. Allineate e inserite le quattro (4) viti da 8mm nei quattro (4) gommini.

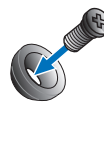

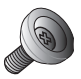

- 4. Rimuovete eventuali protezioni ai fori di montaggio del vostro dispositivo compatibile VESA, se presenti.
- 5. Impugnate la staffa di montaggio VESA in modo che la freccia sia rivolta verso l'alto e allineate i fori di montaggio con i fori presenti sul dispositivo compatibile VESA.
- 6. Fissate la staffa di montaggio VESA al dispositivo compatibile VESA usando le viti con la testa gommata.

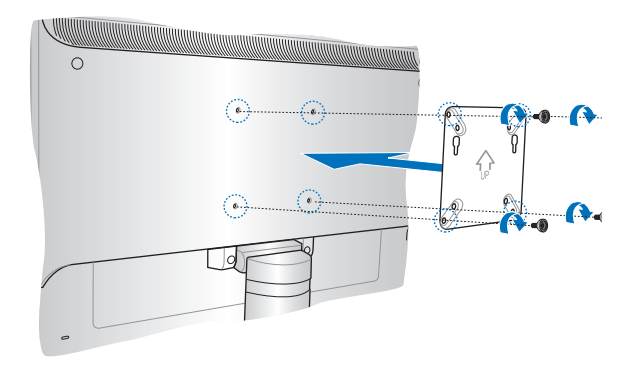

**ATTENZIONE!** Non serrate le viti in maniera eccessiva, potreste danneggiare il dispositivo compatibile VESA.

7. Inserite le viti sporgenti dal VivoPC nei fori di montaggio della staffa VESA e poi spingete delicatamente il VivoPC verso il basso per ancorarlo correttamente.

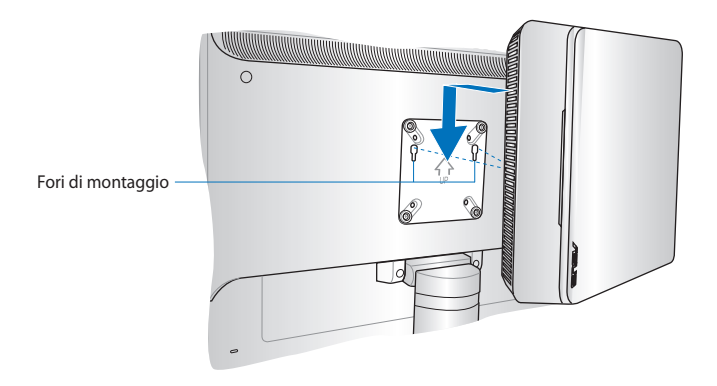

<span id="page-27-0"></span>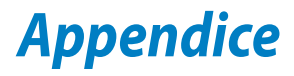

## <span id="page-28-0"></span>**Informazioni sulla sicurezza**

Il vostro VivoPC è stato progettato e testato per soddisfare gli ultimi standard di sicurezza per dispositivi informatici. Tuttavia, per garantire la vostra sicurezza, è importante leggere e comprendere le seguenti istruzioni fondamentali.

## **Informazioni preliminari**

- • Leggete e seguite tutte le istruzioni di questa documentazione prima di accendere il sistema.
- • Non utilizzate questo prodotto vicino all'acqua o a fonti di calore come radiatori.
- • Posizionate il sistema su una superficie stabile.
- • Le prese d'aria dello chassis servono per la ventilazione. Non bloccate né coprite queste prese d'aria. Assicuratevi di lasciare sufficiente spazio attorno al sistema per permettere un'adeguata ventilazione. Non inserite, per nessun motivo, oggetti di qualsiasi tipo all'interno delle prese d'aria.
- • Usate questo prodotto in ambienti la cui temperatura sia compresa tra 0°C e 35°C.
- • Se usate una prolunga per l'alimentazione assicuratevi che l'amperaggio totale dei dispositivi collegati alla prolunga non superi l'amperaggio massimo consentito dalla prolunga stessa.

## **Precauzioni d'uso**

- • Non camminate sul cavo d'alimentazione e non lasciate alcun oggetto su di esso.
- Non versate acqua o altri liquidi sul sistema.
- Anche se il sistema è spento continua a circolare un sottile flusso di corrente. Prima di pulire il sistema assicuratevi di scollegare il cavo di alimentazione.
- • Se incontrate uno dei seguenti problemi tecnici con il vostro prodotto scollegate il cavo di alimentazione e contattate un tecnico qualificato o il vostro rivenditore.
	- Il cavo di alimentazione o il connettore sono danneggiati.
	- Un liquido è stato versato nel sistema.
- Il sistema non funziona correttamente nonostante si siano seguite le istruzioni operative.
- Il sistema è caduto o la scocca è stata danneggiata.
- Le prestazioni del sistema subiscono una variazione apprezzabile.

#### **Avvertenza sulla batteria agli Ioni di Litio**

**ATTENZIONE**: Pericolo di esplosione se la batteria è sostituita in modo errato. Sostituite solo con un tipo uguale, o equivalente, consigliato dal produttore. Smaltite le batterie usate attenendovi alle istruzioni fornite dal produttore.

## **NON DISASSEMBLARE**

La garanzia non si applica ai prodotti disassemblati dagli utenti

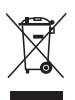

**NON** buttate il VivoPC nei bidoni dei rifiuti municipali. Questo prodotto è stato concepito per permettere il riutilizzo di alcune parti e il riciclaggio di altre. Il simbolo X sul bidone dei rifiuti indica che il prodotto (elettrico, elettronico, batterie contenenti mercurio) non deve essere buttato nei bidoni dei rifiuti municipali. Consultate il supporto tecnico locale per informazioni sul corretto riciclaggio del prodotto.

## <span id="page-30-0"></span>**Avvisi sulle conformità**

## **Comunicazione REACH**

Nel rispetto del regolamento REACH (Registration, Evaluation, Authorisation and Restriction of Chemicals) le sostanze chimiche contenute nei prodotti ASUS sono state pubblicate sul sito web ASUS REACH: **http://csr.asus.com/english/REACH.htm**

## **Servizio di ritiro e riciclaggio ASUS**

Il programma di ritiro e riciclaggio dei prodotti ASUS deriva dal costante impegno aziendale a raggiungere i più elevati standard di protezione ambientale. ASUS crede, infatti, di poter fornire soluzioni in grado di riciclare in modo responsabile non soltanto i prodotti, le batterie e gli altri componenti elettronici, ma anche i materiali utilizzati per l'imballaggio. Per informazioni dettagliate sulle modalità di riciclaggio nei vari paesi visitate la pagina: **http://csr. asus.com/english/Takeback.htm**.

## **AVVISO SUL RIVESTIMENTO ESTERNO**

**IMPORTANTE!** Per fornire isolamento elettrico, e garantire sicurezza elettrica, la scocca di questo dispositivo, ad esclusione delle zone in cui si trovano le porte I/O (Input/Output), è stata trattata con un rivestimento isolante protettivo.

## **Dichiarazione FCC (Federal Communications Commission)**

Questo apparecchio rispetta i requisiti indicati nel regolamento FCC - Parte 15. Il funzionamento è soggetto alle seguenti due condizioni:

- • Questo apparecchio non causa interferenze
- • Questo apparecchio accetta qualsiasi interferenza comprese quelle che potrebbero causare un comportamento indesiderato.

I collaudi cui è stato sottoposto questo apparecchio ne dimostrano la conformità ai limiti stabiliti per i dispositivi digitali di Classe B come indicato dal paragrafo 15 delle norme FCC. Questi limiti sono stati definiti per offrire una ragionevole protezione contro le interferenze dannose quando l'apparecchio viene usato in ambienti residenziali. Questo apparecchio genera, usa e può emettere energia in radiofrequenza e, se non viene installato e utilizzato come indicato nel manuale d'uso, può provocare interferenze dannose alle comunicazioni radio. Non è tuttavia possibile garantire che non si verifichino interferenze in casi particolari. Questo apparecchio non causa interferenze dannose alla ricezione di programmi radiofonici

e televisivi, che può essere verificata spegnendo e riaccendendo l'apparecchio stesso. Consigliamo all'utente di provare a correggere l'interferenza in uno o più dei seguenti modi:

- Riorientate o riposizionate l'antenna ricevente.
- • Aumentate la distanza tra il dispositivo e il ricevitore.
- • Collegate l'apparecchio ad una diversa presa di corrente in modo che apparecchio e ricevitore si trovino su circuiti diversi.
- • Consultate, per richiedere assistenza, il rivenditore o un tecnico radio/TV qualificato.

**ATTENZIONE:** Eventuali modifiche o cambiamenti, non espressamente approvati dall'autorità responsabile per l'omologazione, potrebbero invalidare il diritto dell'utente all'utilizzo di questo apparecchio.

#### **Avvertenza contro l'esposizione a RF**

Questo apparecchio deve essere installato e utilizzato secondo le istruzioni fornite. L'antenna, o le antenne, usate per questo trasmettitore devono essere installate ad una distanza di almeno 20 cm dalle persone e non devono essere collocate o operare in concomitanza di qualsiasi altra antenna o trasmittente. Gli utenti finali, e il personale addetto all'installazione, devono essere dotati delle istruzioni per il montaggio e per le condizioni operative del trasmettitore in modo tale da soddisfare i requisiti di conformità per l'esposizione a RF.

#### **Dichiarazione di conformità (Direttiva R&TTE 1999/5/EC)**

I seguenti requisiti sono stato soddisfatti e sono considerati rilevanti e sufficienti:

- • Requisiti essenziali [Articolo 3]
- • Requisiti di protezione per la salute e sicurezza [Articolo 3.1a]
- • Test per la sicurezza elettrica [EN 60950]
- • Requisiti di protezione per la compatibilità elettromagnetica [Articolo 3.1b]
- Test per la compatibilità elettromagnetica [EN 301 489-1] & [EN 301 489-17]
- • Utilizzo effettivo dello spettro radio [Articolo 3.2]
- • Test per gli esperimenti radio [EN 300 328-2]

## **Restrizione delle bande di frequenza wireless (Francia)**

Alcune zone della Francia hanno bande di frequenza soggette a restrizioni. In questi casi la potenza massima consentita all'interno è di:

- 10mW per l'intera banda dei 2.4 GHz (2400 MHz-2483.5 MHz)
- • 100mW per le frequenze comprese tra 2446.5 MHz e 2483.5 MHz

**NOTA:** I canali compresi da 10 a 13 operano nella banda tra 2446.6 MHz e 2483.5 MHz.

L'utilizzo all'esterno è limitato: nelle proprietà private, o nelle proprietà private di persone pubbliche, l'utilizzo è soggetto alla procedura di autorizzazione preliminare concessa dal Ministero della Difesa e con la potenza massima consentita di 100mW nella banda dei 2446.5-2483.5 MHz. Non è autorizzato l'utilizzo all'esterno in proprietà pubbliche.

Nei dipartimenti elencati di seguito, per l'intera banda dei 2.4 GHz, sono permessi questi valori:

- La potenza massima consentita all'interno è di 100mW
- La potenza massima consentita all'esterno è di 10mW

Dipartimenti in cui è permesso l'utilizzo di dispositivi che sfruttano lo spettro di frequenza 2400-2483.5 MHz, con un EIRP inferiore a 100mW all'interno e inferiore a 10mW all'esterno:

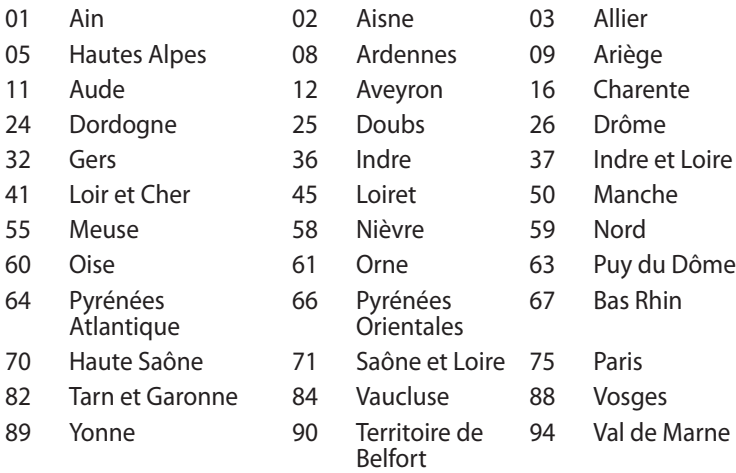

Questo requisito è soggetto a cambiare nel tempo permettendo l'utilizzo della scheda LAN wireless in più aree all'interno della Francia. Consultate ART per le informazioni più aggiornate (www. arcep.fr)

**NOTA:** La scheda WLAN trasmette a meno di 100mW ma a più di 10mW.

## **Dichiarazione del Ministero delle Comunicazioni Canadese**

Questo apparecchio digitale non supera i limiti di Classe B relativi alle emissioni di disturbi radio per apparecchiature digitali e stabiliti nel regolamento sulle interferenze radio del Ministero delle Comunicazioni Canadese.

Questo apparecchio digitale di Classe B è conforme alle norme canadesi ICES-003.

## **Dichiarazione per l'esposizione a radiazioni IC (Canada)**

Questo apparecchio è conforme ai limiti IC, per l'esposizione a radiazioni, stabiliti per un ambiente non controllato. Per mantenere la conformità con i requisiti previsti per l'esposizione a radiofrequenza IC si prega di evitare il contatto diretto con l'antenna trasmittente in fase di trasmissione. L'utente deve attenersi strettamente alle specifiche istruzioni operative in modo da soddisfare i requisiti richiesti in materia.

Il funzionamento è soggetto alle seguenti due condizioni:

- • Questo apparecchio non causa interferenze dannose
- • Questo apparecchio accetta qualsiasi interferenza comprese quelle che potrebbero causare un comportamento indesiderato del dispositivo.

## **Avviso marchio CE**  $C \in$

#### **Marchio CE per dispositivi sprovvisti di WLAN/Bluetooth**

Questa versione del dispositivo soddisfa i requisiti previsti dalla direttiva EEC 2004/108/EC "Electromagnetic compatibility" (Compatibilità elettromagnetica) e 2006/95/EC "Low voltage directive" (Direttiva per i sistemi in bassa tensione).

# $C \in \mathbb{O}$

#### **Marchio CE per dispositivi provvisti di WLAN/Bluetooth**

Questo apparecchio è conforme ai requisiti previsti dalla direttiva 1999/5/EC del Consiglio e del Parlamento Europeo del 9 Marzo 1999 che regolamenta le apparecchiature radio, i terminali di telecomunicazione e il reciproco riconoscimento della loro conformità.

## **Canali wireless operativi per le diverse regioni**

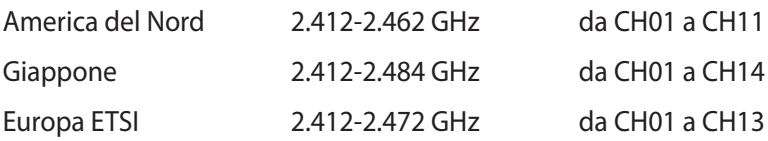

## **Certificazione ENERGY STAR**

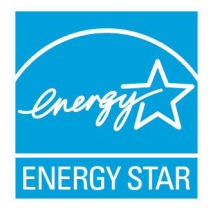

ENERGY STAR è un programma congiunto dell'agenzia americana per la protezione ambientale (U.S. Environmental Protection Agency) e del ministero statunitense per l'energia (U.S. Department of Energy) che mira a proteggere l'ambiente attraverso l'impiego di prodotti

ecologici più efficienti dal punto di vista energetico.

Tutti i prodotti ASUS con il logo ENERGY STAR sono conformi agli standard ENERGY STAR per una riduzione dei consumi ed un miglior utilizzo di energia in funzione delle prestazioni. Il monitor e il computer sono impostati per entrare automaticamente in modalità sospensione dopo 15 e 30 minuti di inattività. Per riattivare il computer cliccate sul mouse o premete un tasto qualsiasi della tastiera.

Per approfondimenti sull'argomento, e per conoscere i benefici che queste politiche portano all'ambiente, visitate il sito Internet **http:// www.energy.gov/powermanagement**. Per ulteriori informazioni sul programma congiunto ENERGY STAR visitate il sito **http://www. energystar.gov**.

**NOTA:** Energy Star NON è supportato dai sistemi operativi basati su Linux e FreeDOS.

## <span id="page-36-0"></span>**Contatti ASUS**

#### **ASUSTeK COMPUTER INC. (Asia e Pacifico)**

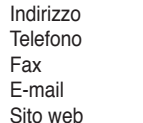

15 Li-Te Road, Peitou, Taipei, Taiwan 11259 Telefono +886-2-2894-3447 Fax +886-2-2890-7698 info@asus.com.tw www.asus.com.tw

#### **Supporto Tecnico**

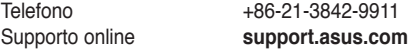

## **ASUS COMPUTER INTERNATIONAL (America)**

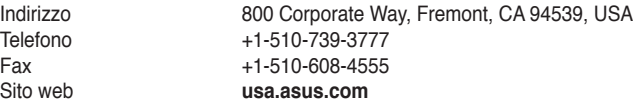

#### **Supporto Tecnico**

Sito web

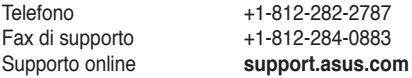

## **ASUSTeK ITALY S.r.l (Italia)**

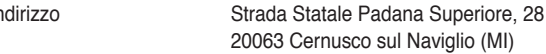

#### **Supporto Tecnico**

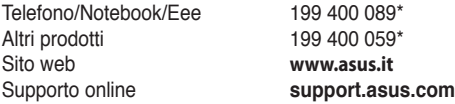

**\*\*Per le chiamate da rete fissa Telecom Italia il costo della chiamata è di 0,12 euro al minuto iva inclusa. La durata massima della telefonata non può essere superiore a 120 minuti. Per le chiamate da cellulare il costo varia in base all'operatore utilizzato.**

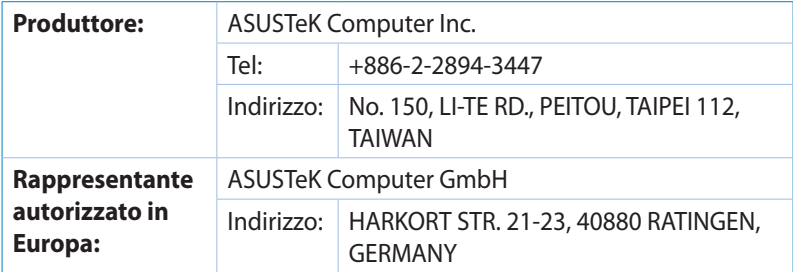

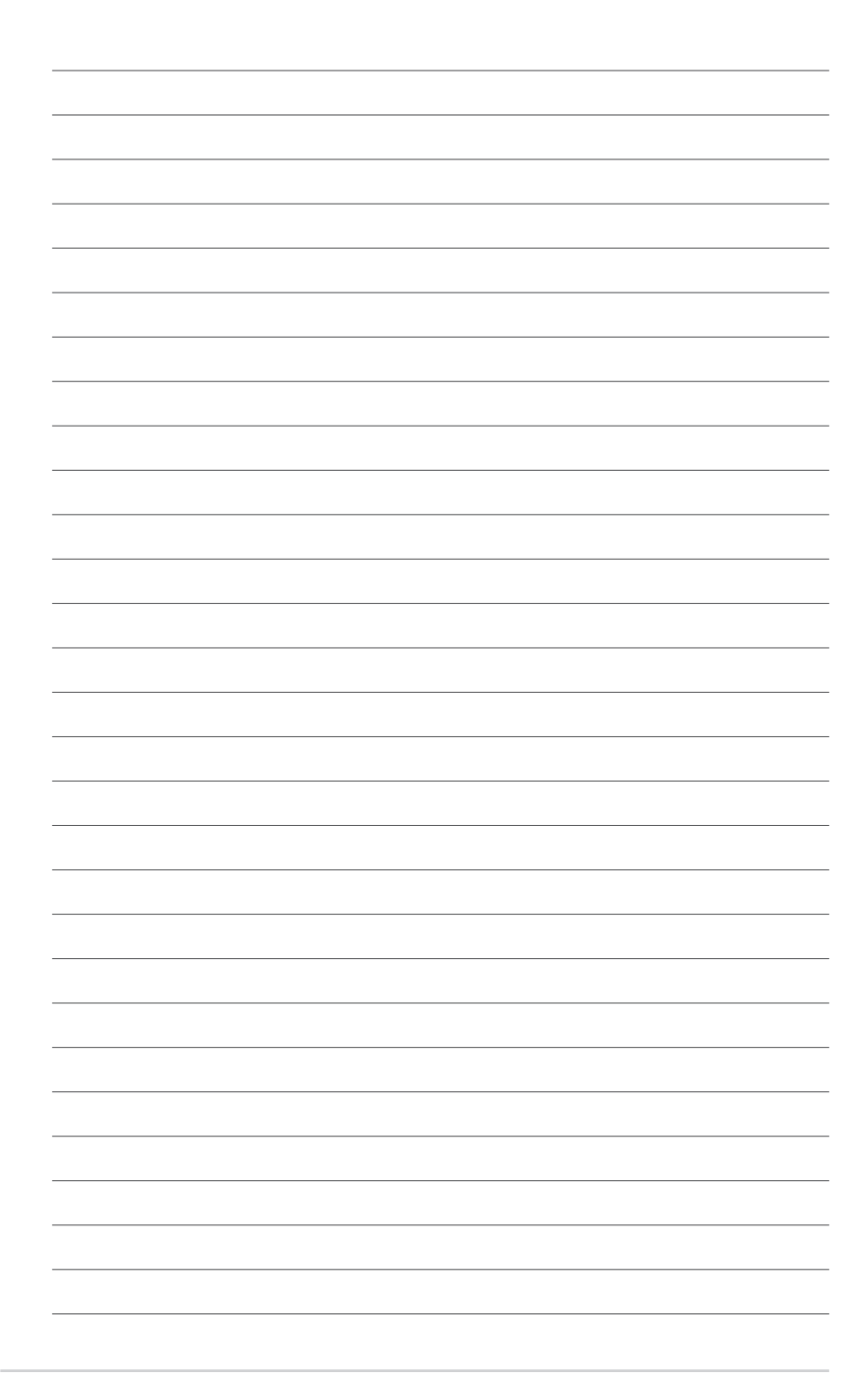

## **DECLARATION OF CONFORMITY**

Per FCC Part 2 Section 2. 1077(a)

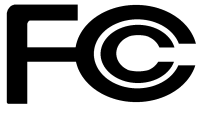

 **Responsible Party Name: Asus Computer International** 

**Address: 800 Corporate Way, Fremont, CA 94539.**

**Phone/Fax No: (510)739-3777/(510)608-4555**

hereby declares that the product

 **Product Name : VivoPC**

#### **Model Number : VC60,VC60V**

Conforms to the following specifications:

FCC Part 15, Subpart B, Unintentional Radiators

#### **Supplementary Information:**

This device complies with part 15 of the FCC Rules. Operation is subject to the following two conditions: (1) This device may not cause harmful interference, and (2) this device must accept any interference received, including interference that may cause undesired operation.

Representative Person's Name : **Steve Chang / President** 

Steve Chang

Signature :

Date : **Aug. 23, 2013** 

Ver. 120601

## **EC Declaration of Conformity**

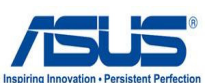

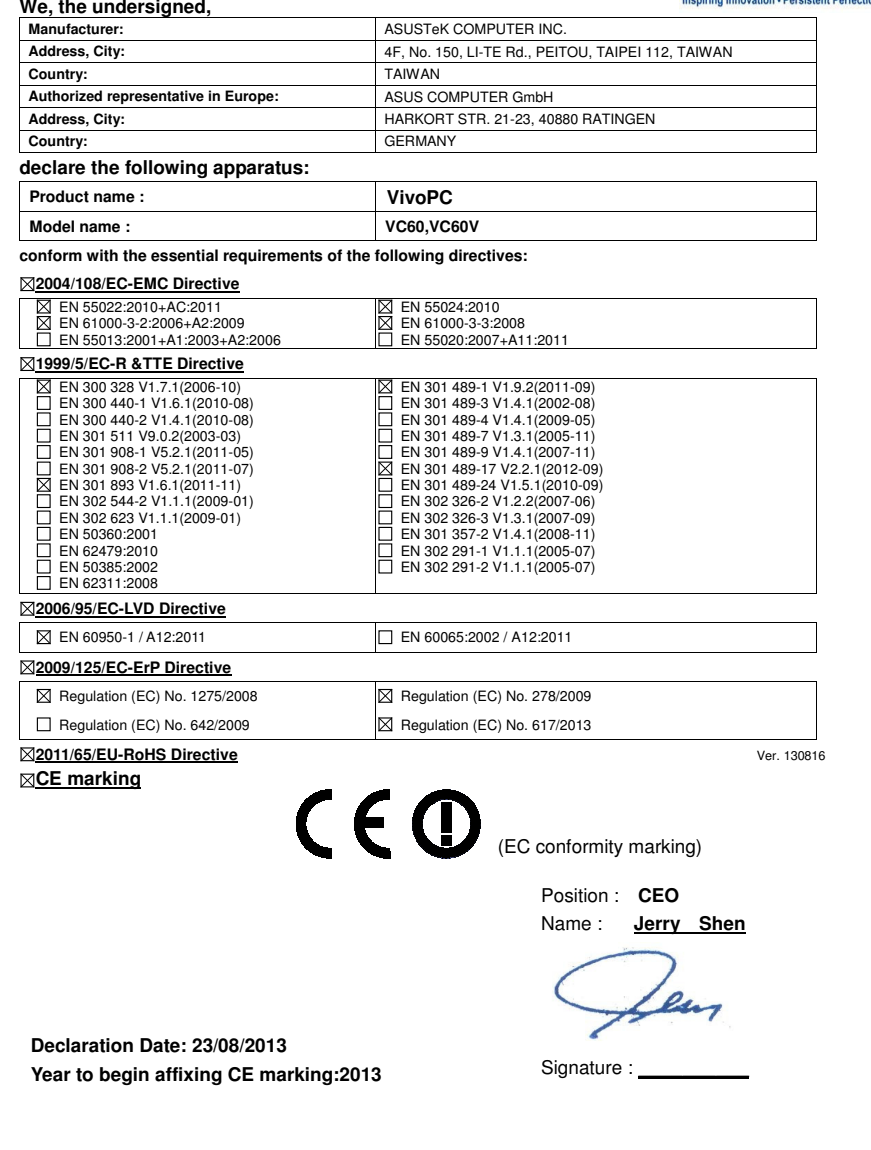